## EC Open Connection Guide

1. Connect to the EC Open access point

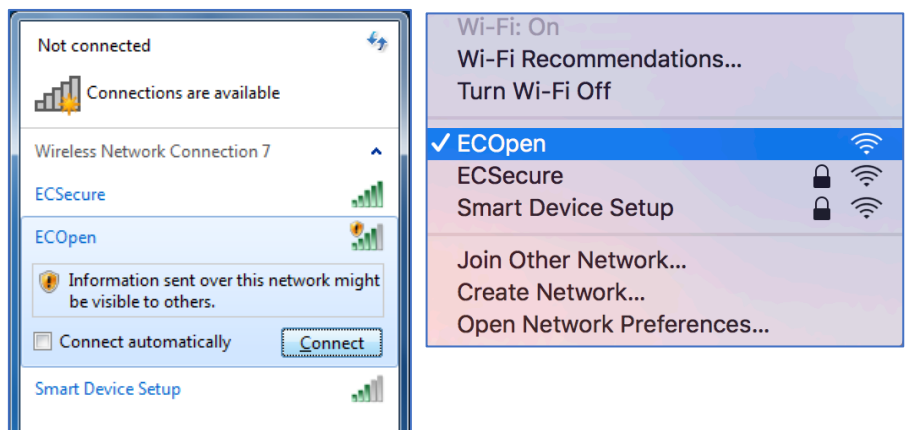

2. Once connected to the access point, open any web browser and navigate to "earlham.edu"

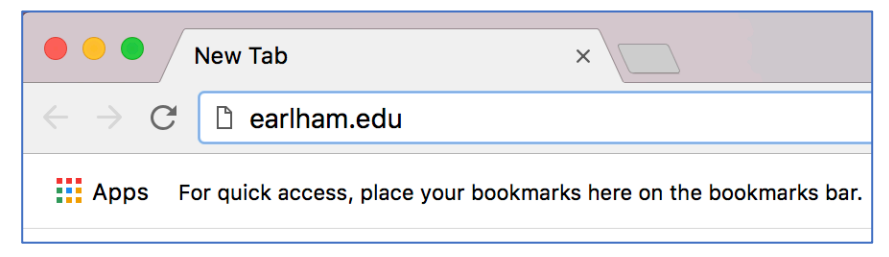

3. You will be redirected to the page shown below. Choose "Guest Portal".

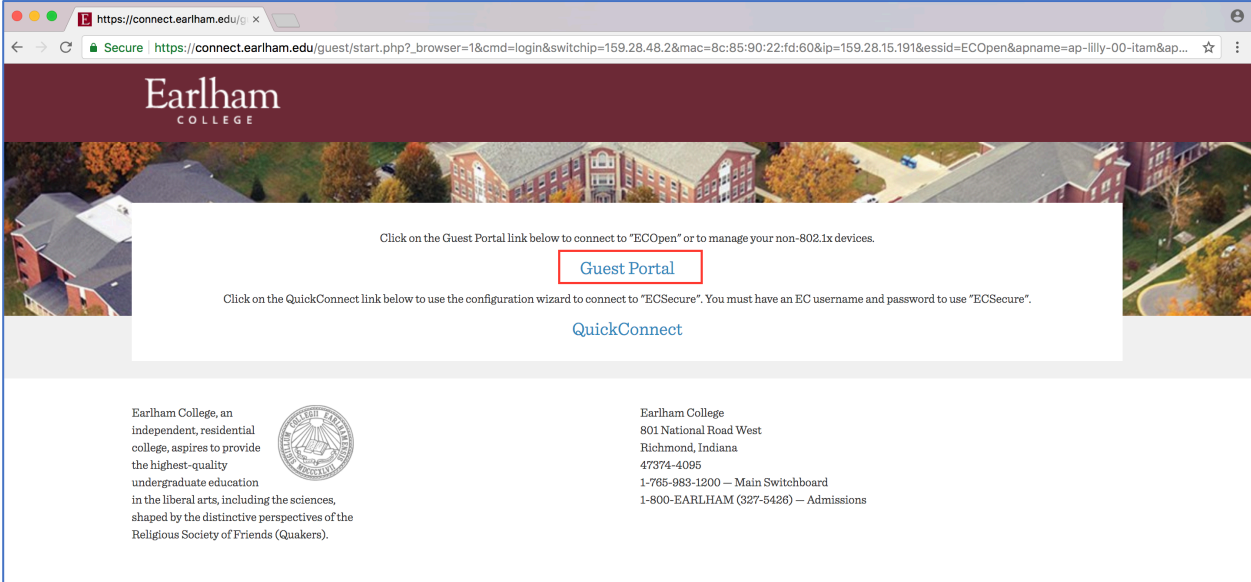

4. You will need to create a guest account. The "Click Here" link below the login box will allow you to create an account.

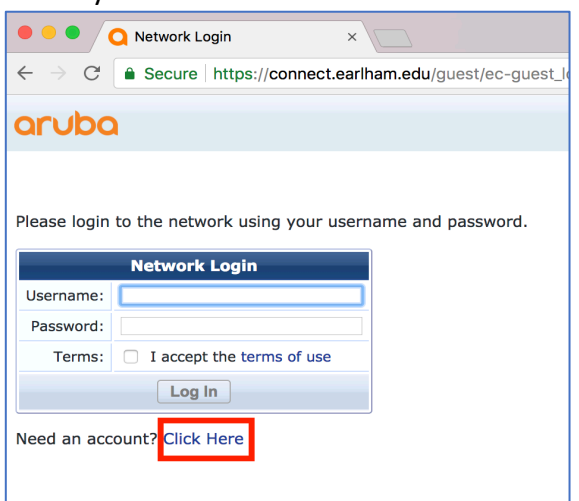

5. Fill out the required registration fields and click register.

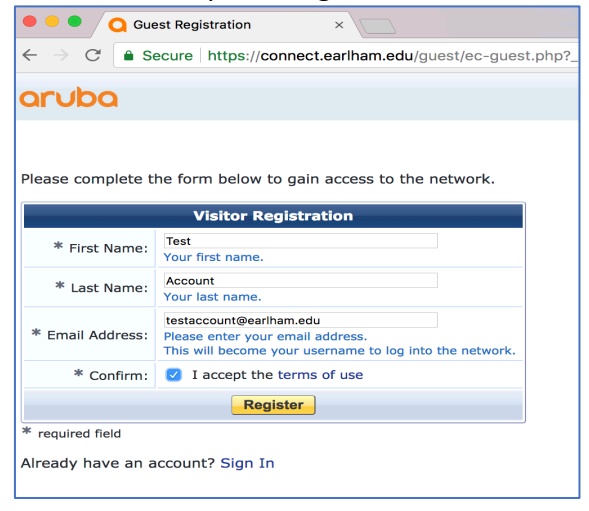

6. Save your password to a secure location and click "Log in".

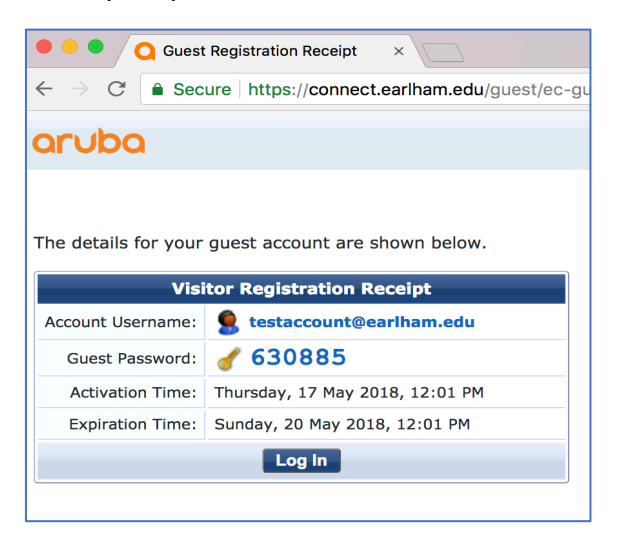

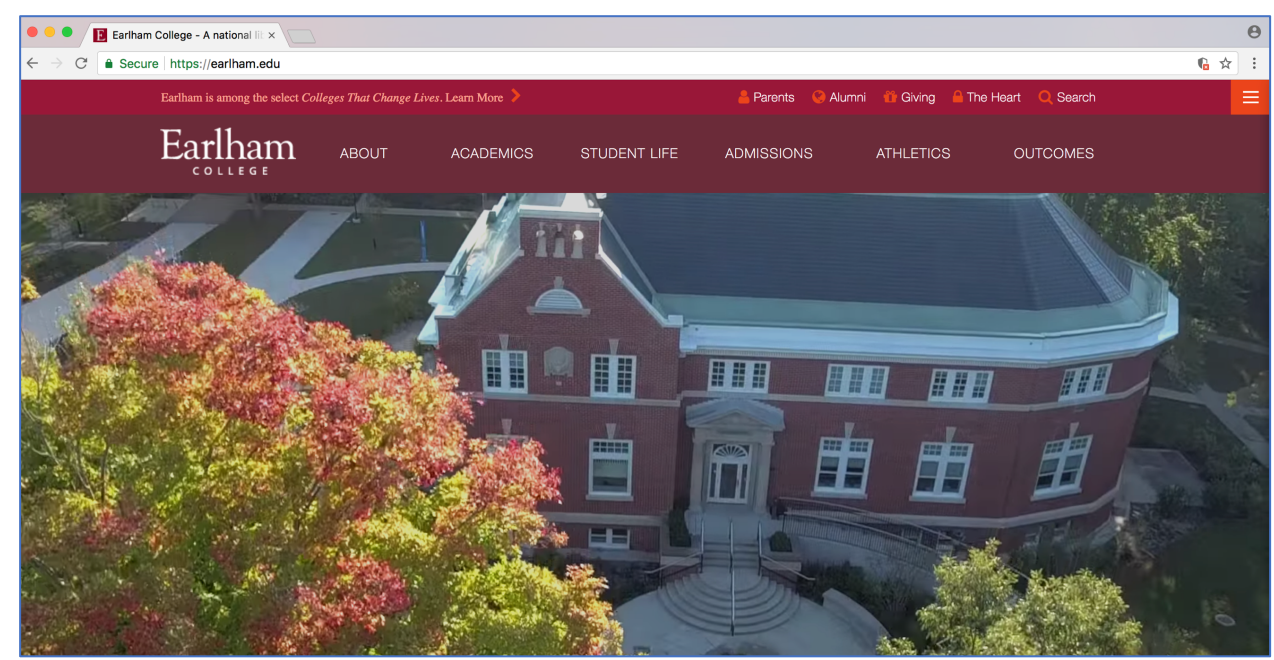

7. A successful log in will result in you being taken to the Earlham home page.

• If you encounter any difficulties connecting to EC Open please call the Help Desk at 765-973-2000.